## [http://www.schuetzen-biberist.ch](http://www.schuetzen-biberist.ch/)

Schulungsunterlagen Wordpress PDF mit [www.userlearn.ch](http://www.userlearn.ch/)

 $\mathbb{Z}$ 

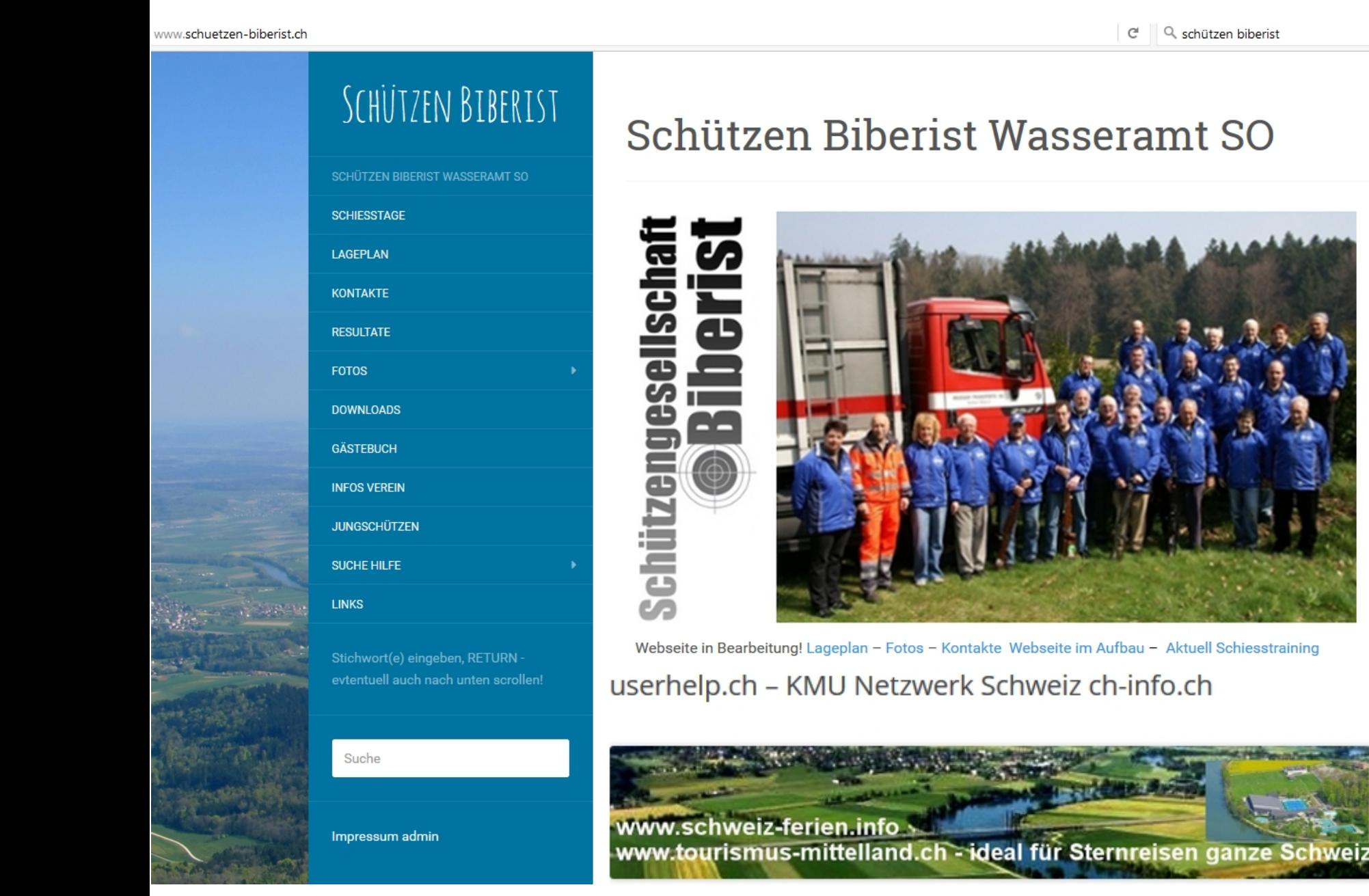

Zum Anmelden auf admin hier unten links klicken dann BenutzerIn und Passwort eingeben! oder <http://www.schuetzen-biberist.ch/wp-admin/>

Ak

 $\mathcal{R}$ 

 $\blacksquare$ 

 $\bullet$ 

 $\boldsymbol{\mathcal{S}}$ 

 $\hat{\mathbf{p}}$ 

 $\Delta$ 

F

 $\bullet$ 

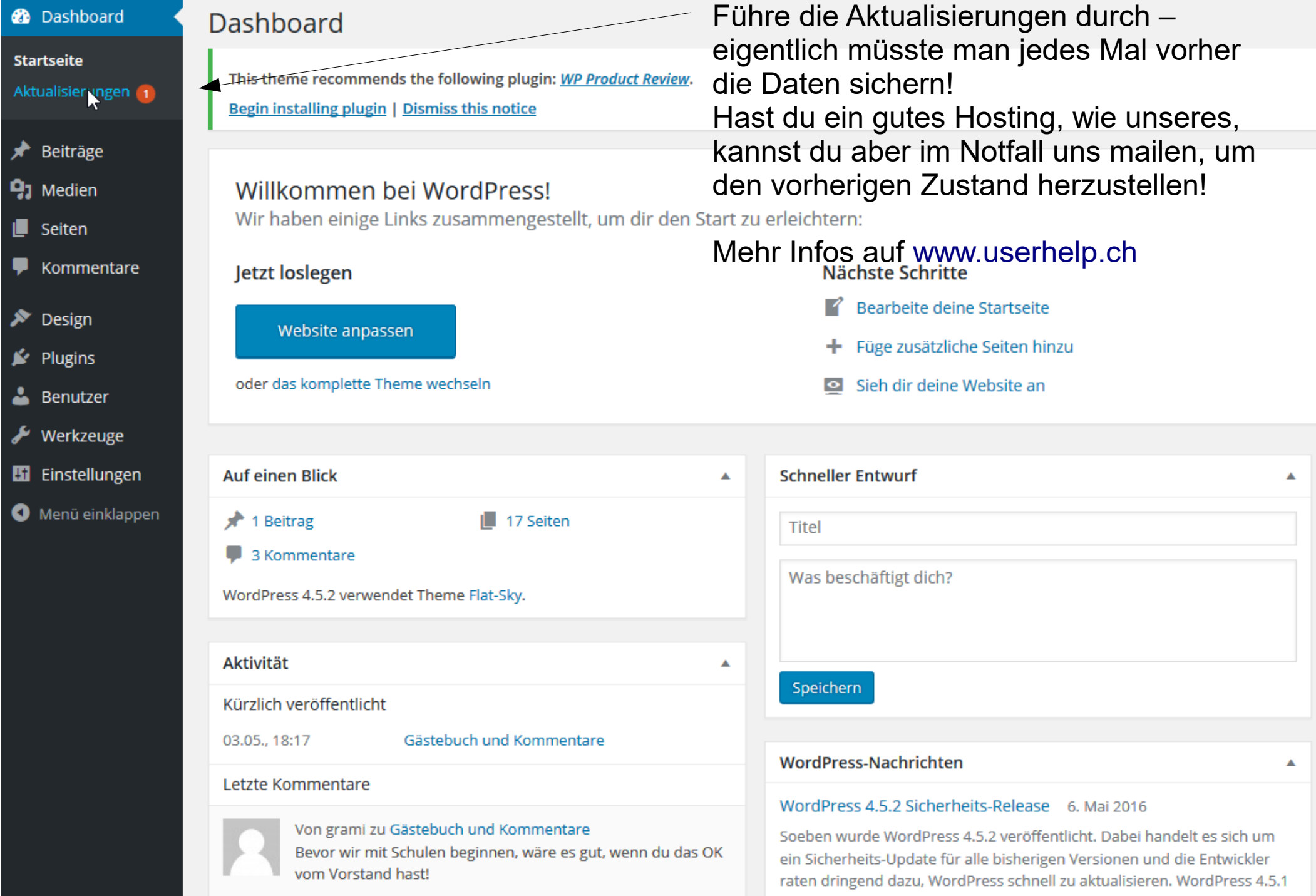

Unter Design siehst du, z.B. was für Vorlagen (Themes) vorinstalliert sind, wir empfehlen ausser der aktiven, alle anderen zu löschen, sonst hast du mehr zu AKTIVIEREN Meldungen, die du durchführen müsstest (oder eben resp. nicht!) mit dem + kannst du nach anderen Vorlagen stöbern – Achtung: das Layout ändert dann aber vieles... Wenn wir dir einen Auftritt erstellt haben, solltest du hier nicht experimentieren!

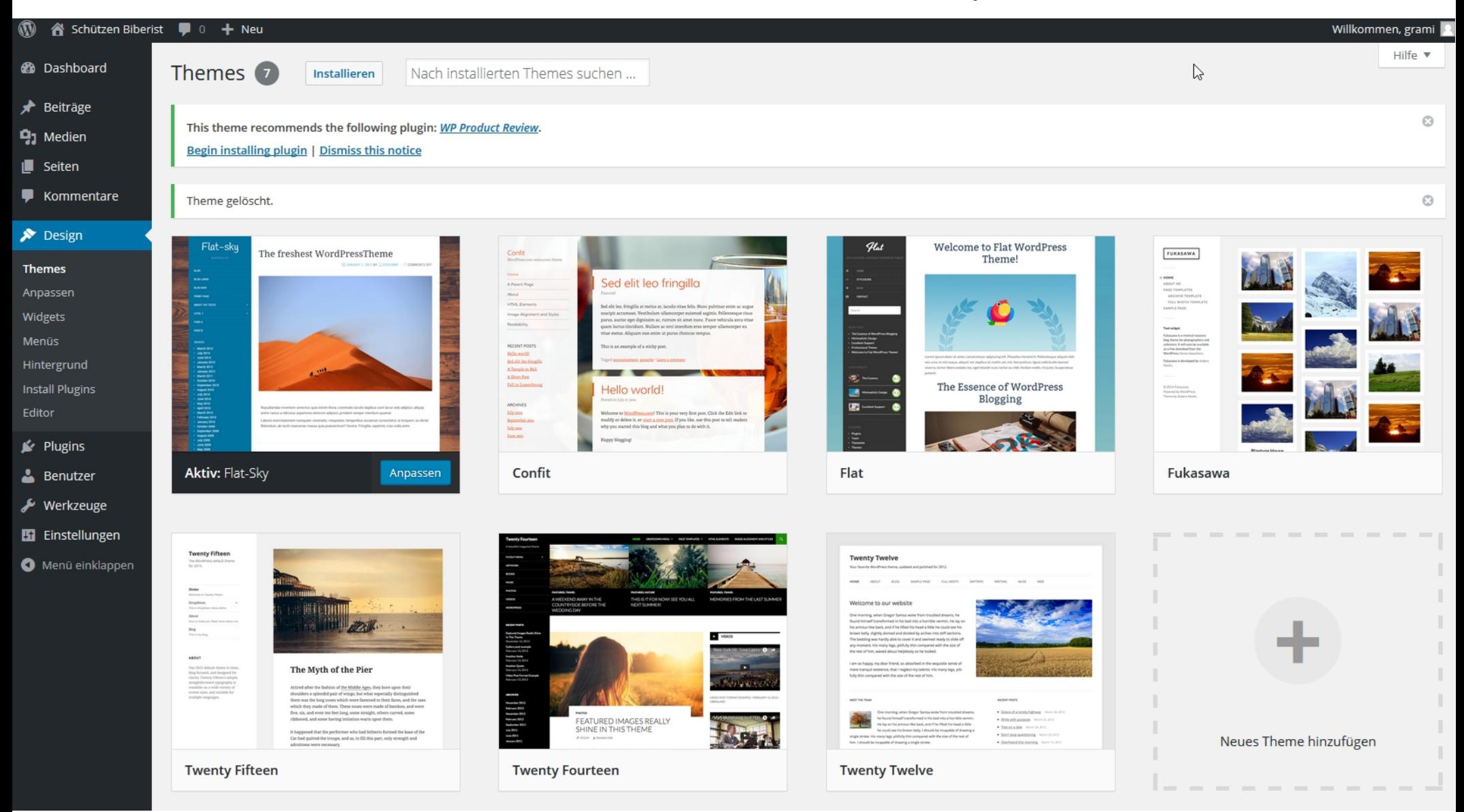

## AKTUALISIERN

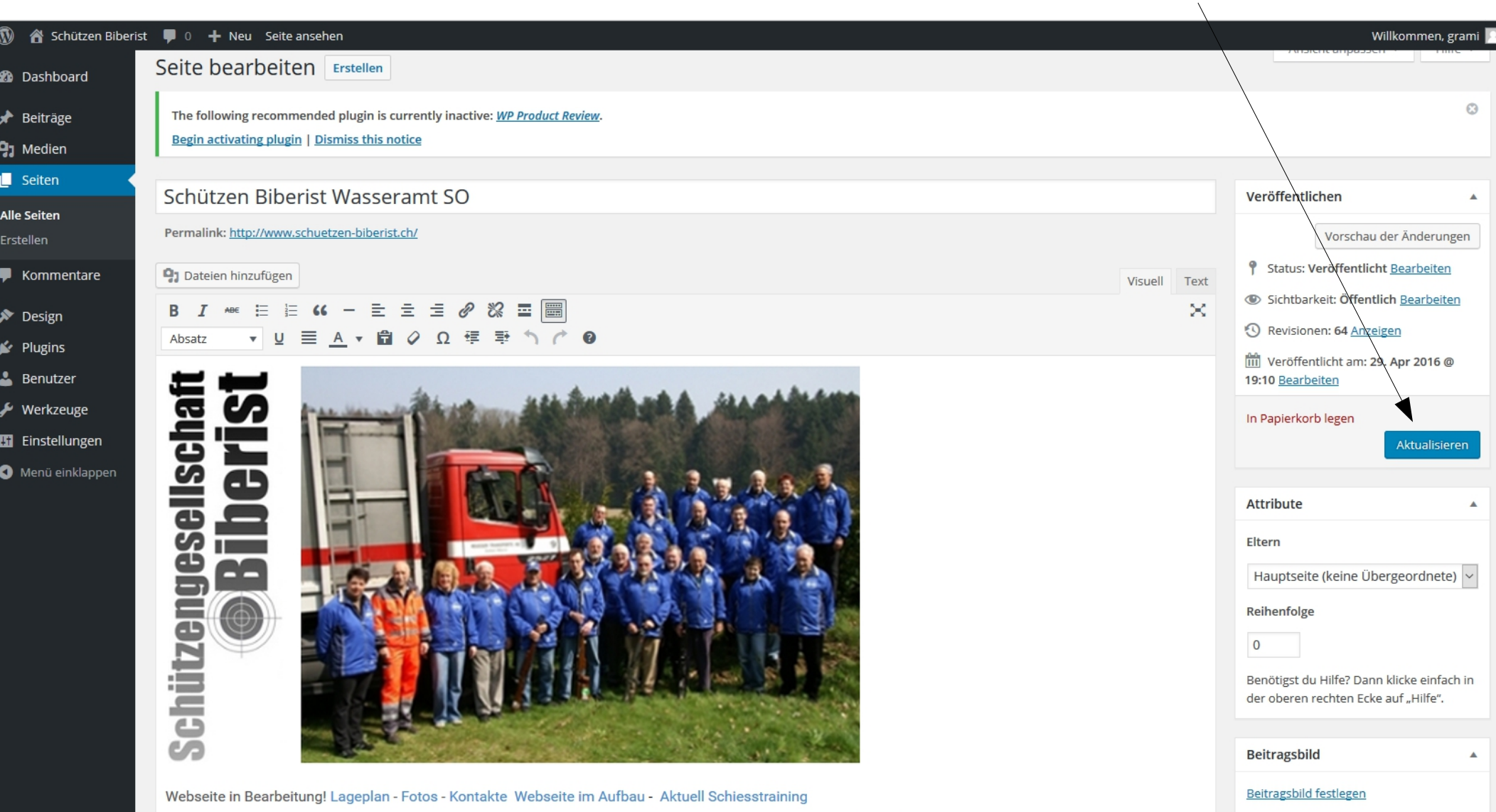

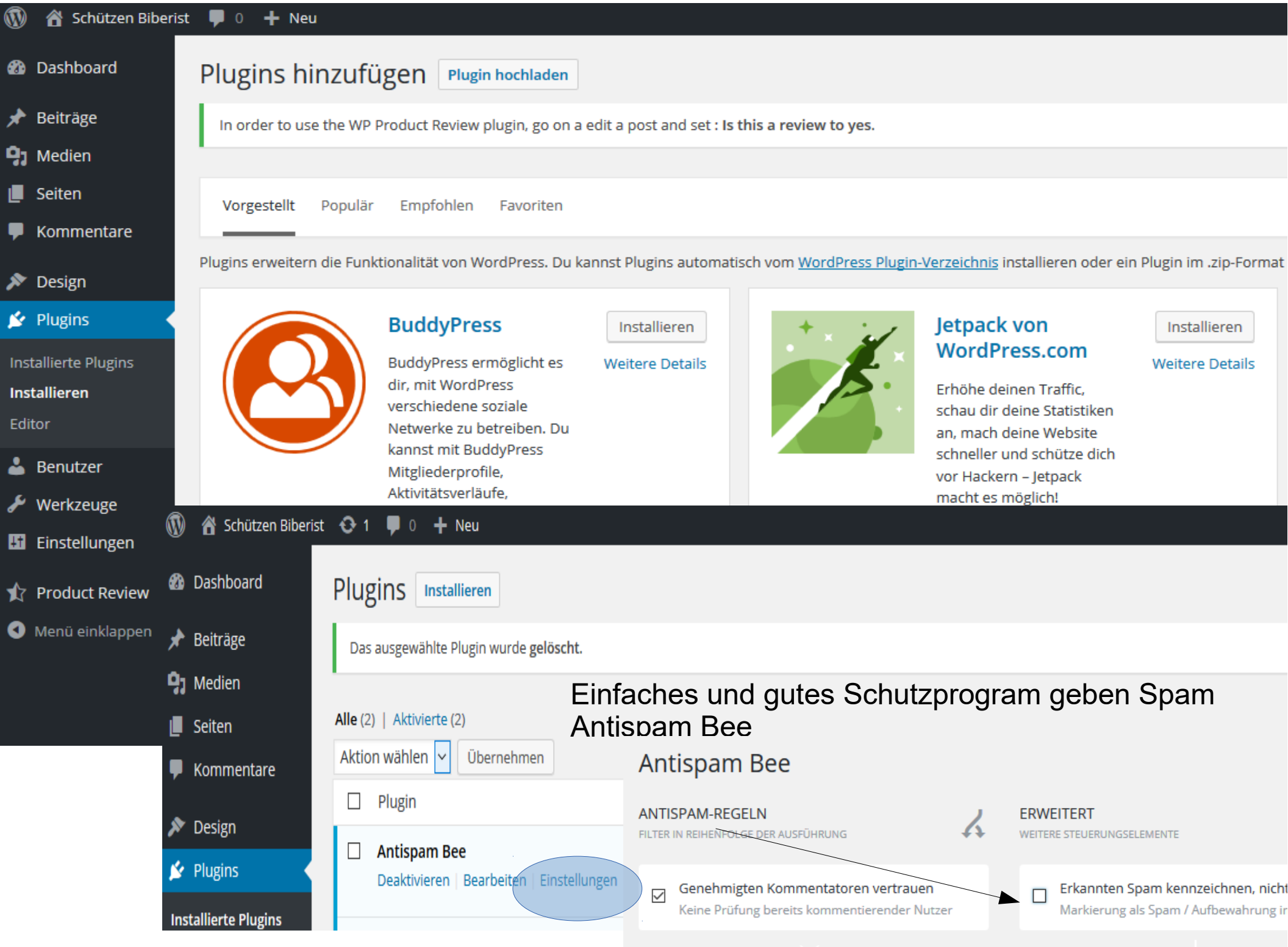

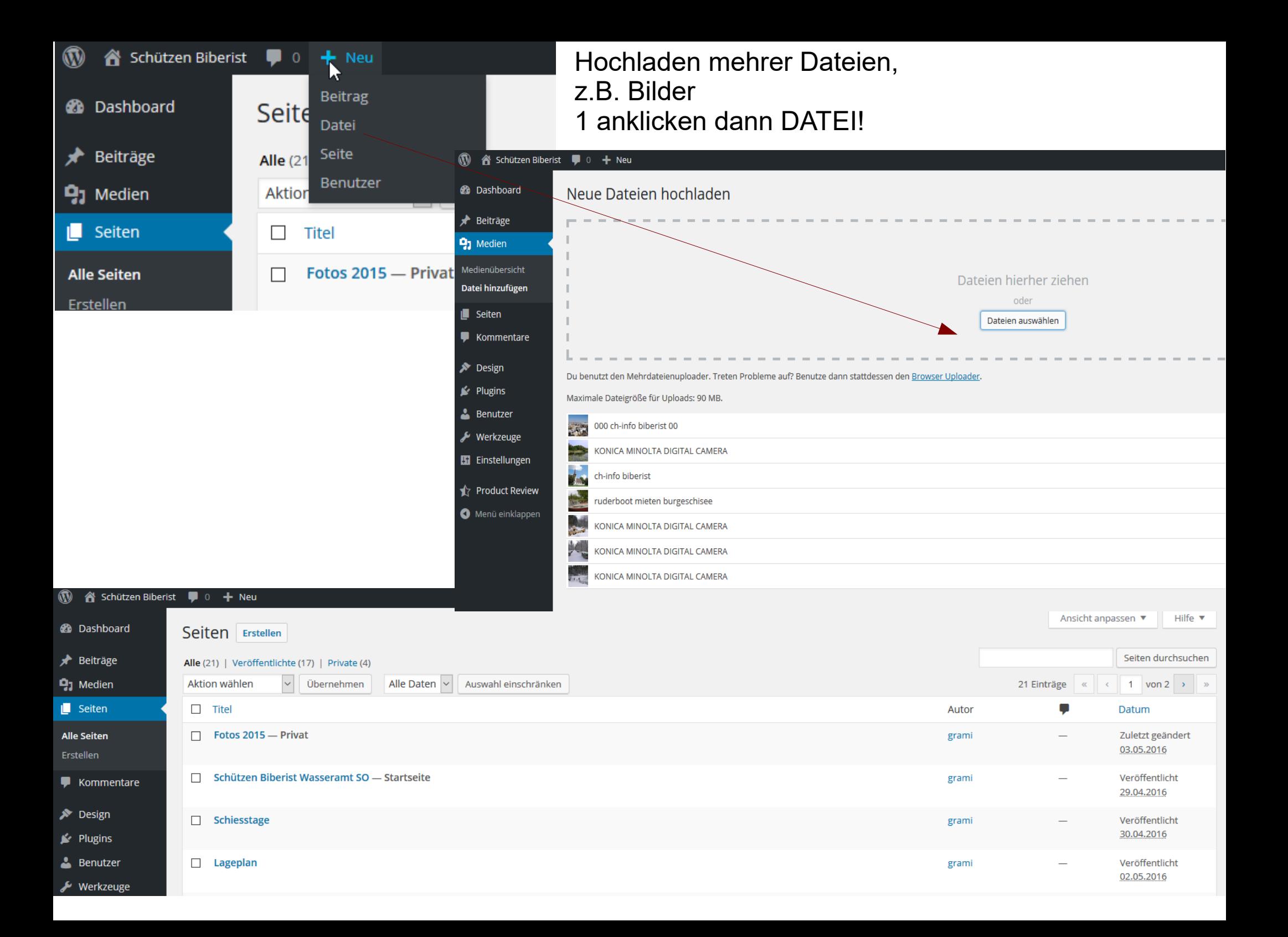

Hilfeforum Deutsch <https://de.wordpress.org/>- <https://de.wordpress.org/hilfe/>

<https://de.wikipedia.org/wiki/WordPress>

## <http://wordplus.de/was-ist-wordpress>

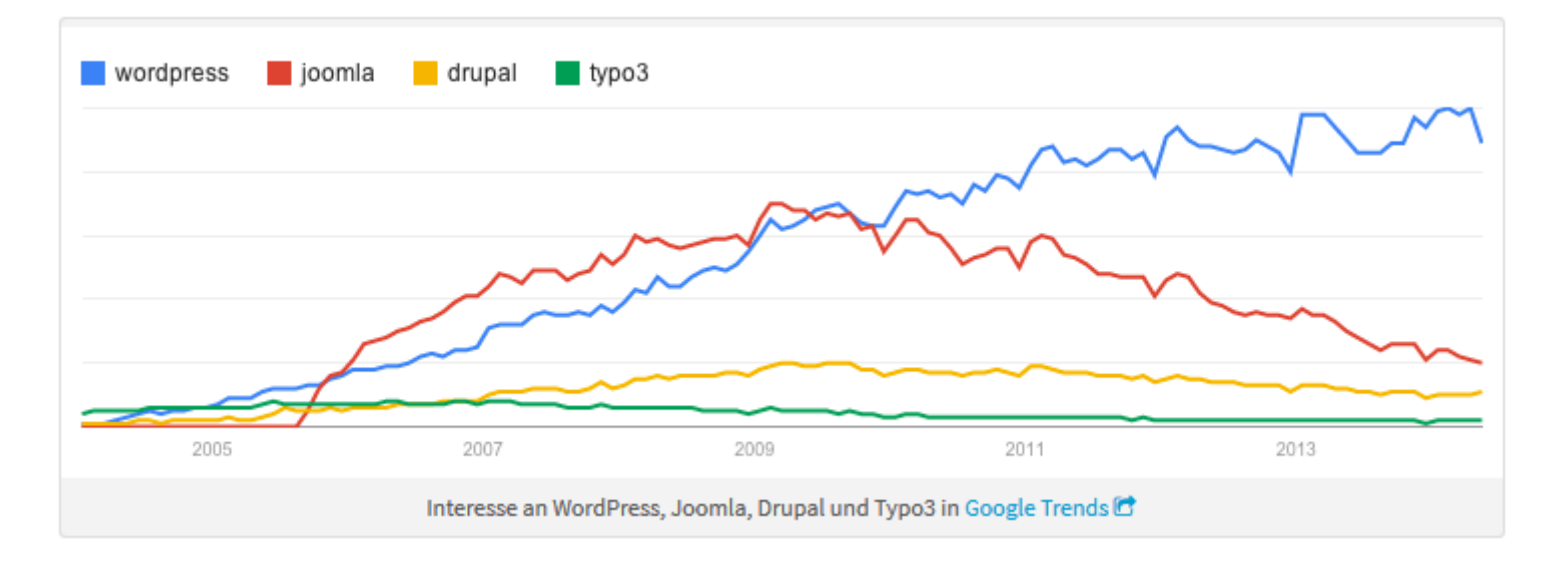

[http://zwischendrin.ch/kultur\\_und\\_web\\_2.0/2\\_startseite\\_files/Anleitung\\_wordpress.pdf](http://zwischendrin.ch/kultur_und_web_2.0/2_startseite_files/Anleitung_wordpress.pdf)

Videos Wordpress Deutsch z.B, gut AnfängerInnen Einführung

<https://www.youtube.com/watch?v=4YmQUDvPN2k>

<https://www.youtube.com/watch?v=ZXPUj7hpdxI> <http://www.wp-akademie.org/gratiskurs-wordpress/das-dashboard/> Schulungsunterlagen Wordpress PDF erstellt von [www.userlearn.ch](http://www.userlearn.ch/)